## Novell Kerberos KDC

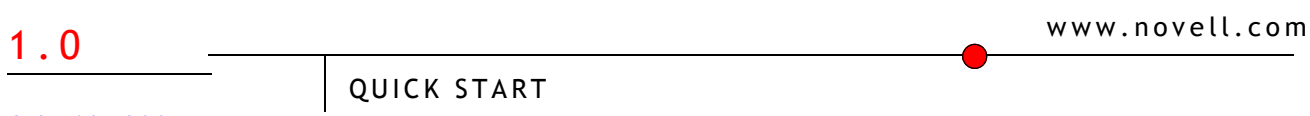

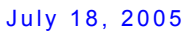

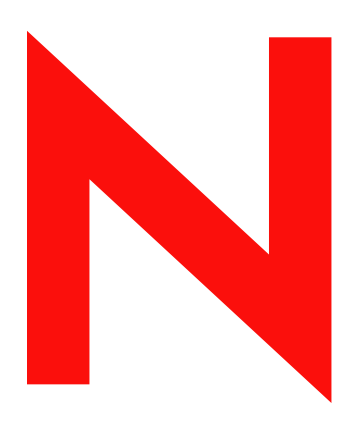

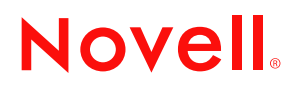

#### **Legal Notices**

Novell, Inc. makes no representations or warranties with respect to the contents or use of this documentation, and specifically disclaims any express or implied warranties of merchantability or fitness for any particular purpose. Further, Novell, Inc. reserves the right to revise this publication and to make changes to its content, at any time, without obligation to notify any person or entity of such revisions or changes.

Further, Novell, Inc. makes no representations or warranties with respect to any software, and specifically disclaims any express or implied warranties of merchantability or fitness for any particular purpose. Further, Novell, Inc. reserves the right to make changes to any and all parts of Novell software, at any time, without any obligation to notify any person or entity of such changes.

You may not use, export, or re-export this product in violation of any applicable laws or regulations including, without limitation, U.S. export regulations or the laws of the country in which you reside.

Copyright © 2005 Novell, Inc. All rights reserved. No part of this publication may be reproduced, photocopied, stored on a retrieval system, or transmitted without the express written consent of the publisher.

Novell, Inc. has intellectual property rights relating to technology embodied in the product that is described in this document. In particular, and without limitation, these intellectual property rights may include one or more of the U.S. patents listed at http://www.novell.com/company/legal/patents/ and one or more additional patents or pending patent applications in the U.S. and in other countries.

Novell, Inc. 404 Wyman Street, Suite 500 Waltham, MA 02451 U.S.A.

www.novell.com

Novell Kerberos KDC Quick Start July 18, 2005

**Online Documentation:** To access the online documentation for this and other Novell products, and to get updates, see www.novell.com/documentation.

#### **Novell Trademarks**

eDirectory is a registered trademark of Novell, Inc. NMAS is a registered trademark of Novell, Inc. Novell is a registered trademark of Novell, Inc. in the United States and other countries. Novell Directory Services and NDS are registered trademarks of Novell, Inc. in the United States and other countries. SUSE is a registered trademark of SUSE LINUX AG, a Novell business.

#### **Third-Party Materials**

All third-party trademarks are the property of their respective owners.

Copyright © 1985-2002 by the Massachusetts Institute of Technology. Export of software employing encryption from the United States of America may require a specific license from the United States Government. It is the responsibility of any person or organization contemplating export to obtain such a license before exporting.

WITHIN THAT CONSTRAINT, permission to use, copy, modify, and distribute this software and its documentation for any purpose and without fee is hereby granted, provided that the above copyright notice appear in all copies and that both that copyright notice and this permission notice appear in supporting documentation, and that the name of M.I.T. not be used in advertising or publicity pertaining to distribution of the software without specific, written prior permission. Furthermore if you modify this software you must label your software as modified software and not distribute it in such a fashion that it might be confused with the original MIT software. M.I.T. makes no representations about the suitability of this software for any purpose. It is provided "as is" without express or implied warranty.

The implementation of the Yarrow pseudo-random number generator in src/lib/crypto/yarrow has the following copyright:

Copyright 2000 by Zero-Knowledge Systems, Inc.

Permission to use, copy, modify, distribute, and sell this software and its documentation for any purpose is hereby granted without fee, provided that the above copyright notice appear in all copies and that both that copyright notice and this permission notice appear in supporting documentation, and that the name of Zero-Knowledge Systems, Inc. not be used in advertising or publicity pertaining to distribution of the software without specific, written prior permission. Zero-Knowledge Systems, Inc. makes no representations about the suitability of this software for any purpose. It is provided "as is" without express or implied warranty.

ZERO-KNOWLEDGE SYSTEMS, INC. DISCLAIMS ALL WARRANTIES WITH REGARD TO THIS SOFTWARE, INCLUDING ALL IMPLIED WARRANTIES OF MERCHANTABILITY AND FITNESS, IN NO EVENT SHALL ZERO-KNOWLEDGE SYSTEMS, INC. BE LIABLE FOR ANY SPECIAL, INDIRECT OR CONSEQUENTIAL DAMAGES OR ANY DAMAGES WHATSOEVER RESULTING FROM LOSS OF USE, DATA OR PROFITS, WHETHER IN AN ACTION OF CONTRACT, NEGLIGENCE OR OTHER TORTUOUS ACTION, ARISING OUT OF OR IN CONNECTION WITH THE USE OR PERFORMANCE OF THIS SOFTWARE.

Kerberos V5 includes documentation and software developed at the University of California at Berkeley, which includes this copyright notice: Copyright © 1983 Regents of the University of California. All rights reserved.

Redistribution and use in source and binary forms, with or without modification, are permitted provided that the following conditions are met: Redistributions of source code must retain the above copyright notice, this list of conditions and the following disclaimer. Redistributions in binary form must reproduce the above copyright notice, this list of conditions and the following disclaimer in the documentation and/or other materials provided with the distribution. All advertising materials mentioning features or use of this software must display the following acknowledgement: This product includes software developed by the University of California, Berkeley and its contributors. Neither the name of the University nor the names of its contributors may be used to endorse or promote products derived from this software without specific prior written permission.

Permission is granted to make and distribute verbatim copies of this manual provided the copyright notices and this permission notice are preserved on all copies.

Permission is granted to copy and distribute modified versions of this manual under the conditions for verbatim copying, provided also that the entire resulting derived work is distributed under the terms of a permission notice identical to this one.

Permission is granted to copy and distribute translations of this manual into another language, under the above conditions for modified versions.

## **Contents**

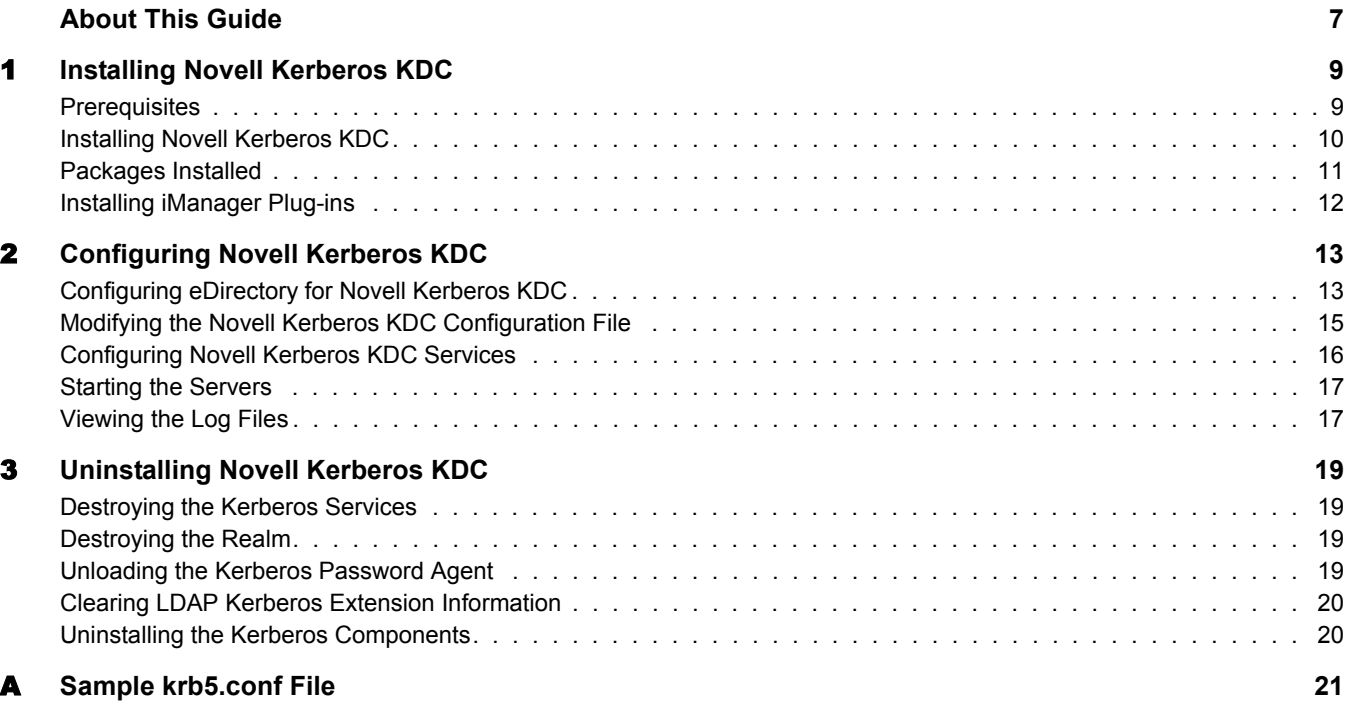

## <span id="page-6-0"></span>**About This Guide**

This guide describes how to install and configure Novell<sup>®</sup> Kerberos KDC.

The guide is intended for Novell eDirectory<sup>™</sup> or Kerberos administrators and is divided into the following chapters:

- [Chapter 1, "Installing Novell Kerberos KDC," on page 9](#page-8-2)
- [Chapter 2, "Configuring Novell Kerberos KDC," on page 13](#page-12-2)
- [Chapter 3, "Uninstalling Novell Kerberos KDC," on page 19](#page-18-4)
- [Appendix A, "Sample krb5.conf File," on page 21](#page-20-1)

#### **Documentation Updates**

You can find the latest version of this documentation at the [Novell Documentation Website](http://www.novell.com/documentation/kdc/index.html) (http:/ /www.novell.com/documentation/kdc/index.html).

#### **Additional Documentation**

- [Novell eDirectory 8.7.3 Documentation](http://www.novell.com/documentation/edir873/index.html) (http://www.novell.com/documentation/edir873/ index.html)
- [Novell eDirectory 8.8 Documentation](http://www.novell.com/documentation/beta/edir88/index.html) (http://www.novell.com/documentation/beta/edir88/ index.html)
- [Kerberos Documentation](http://web.mit.edu/kerberos/www/) (http://web.mit.edu/kerberos/www/)

#### **Documentation Conventions**

In Novell documentation, a greater-than symbol  $(>)$  is used to separate actions within a step and items in a cross-reference path.

A trademark symbol ( $\mathbb{R}, \mathbb{M},$  etc.) denotes a Novell trademark. An asterisk (\*) denotes a third-party trademark.

When a single pathname can be written with a backslash for some platforms or a forward slash for other platforms, the pathname is presented with a backslash. Users of platforms that require a forward slash, such as Linux\* or UNIX\*, should use forward slashes as required by your software.

#### **User Comments**

We want to hear your comments and suggestions about this manual and the other documentation included with this product. Please use the User Comment feature at the bottom of each page of the online documentation, or go to www.novell.com/documentation/feedback.html and enter your comments there.

# <span id="page-8-2"></span><span id="page-8-0"></span>**Installing Novell Kerberos KDC**

Novell® Kerberos KDC integrates Kerberos Authentication, Administration, and Password Servers with eDirectory<sup>™</sup>. Novell Kerberos KDC is derived from MIT implementation of [Kerberos](http://web.mit.edu/kerberos) (http://web.mit.edu/kerberos).

This chapter describes how to install Novell Kerberos KDC and consists of the following sections:

- ["Prerequisites" on page 9](#page-8-1)
- ["Installing Novell Kerberos KDC" on page 10](#page-9-0)
- ["Packages Installed" on page 11](#page-10-0)
- ["Installing iManager Plug-ins" on page 12](#page-11-0)

### <span id="page-8-1"></span>**Prerequisites**

- $\Box$  One of the following:
	- Open Enterprise Server (OES) 9.0
	- $\triangleleft$  SLES 9
	- $\triangle$  SLES 8
	- Red Hat\* Advanced Server 3
- $\Box$  Novell eDirectory<sup> $\text{M}$ </sup> 8.7.3 or later on Linux

eDirectory and Novell Kerberos KDC can be installed on different machines.

- □ Root privileges to install Novell Kerberos KDC
- $\Box$  Synchronize network server time

You must synchronize the time on eDirectory, KDC, Administrator server, Password server, kerberized applications, and the client hosts.

For information on synchronizing network time, refer to the *[Novell eDirectory 8.7.3](http://www.novell.com/documentation/edir873/index.html?page=/documentation/edir873/edir873/data/a2iiies.html)  [Administration Guide](http://www.novell.com/documentation/edir873/index.html?page=/documentation/edir873/edir873/data/a2iiies.html)* (http://www.novell.com/documentation/edir873/index.html?page=/ documentation/edir873/edir873/data/a2iiies.html).

For installing iManager plug-ins:

□ iManager 2.5 installed.

For installation information, refer to the *[Novell iManager 2.5 Installation Guide](http://www.novell.com/documentation/imanager25/imanager_install_25/data/alw39eb.html)* (http:// www.novell.com/documentation/imanager25/imanager\_install\_25/data/alw39eb.html).

 $\Box$  Trusted root certificate imported into the Keystore.

For more information, refer to the *[Novell iManager 2.5 Administration Guide](http://www.novell.com/documentation/lg/imanager20/imanager20/data/am4ajce.html)* (http:// www.novell.com/documentation/lg/imanager20/imanager20/data/am4ajce.html).

## <span id="page-9-0"></span>**Installing Novell Kerberos KDC**

**IMPORTANT:** NMAS Kerberos Method does not work with Novell Kerberos KDC. If NMAS Kerberos Method is already installed, do not install Novell Kerberos KDC on the same tree. This is because NMAS Kerberos Method and Novell Kerberos KDC use different Kerberos libraries that are not compatible with each other. Shortly, the NMAS Kerberos Method will be patched to work with Novell Kerberos KDC.

- 1 Download the NovellKDC.tar.gz file from the Novell download site.
- 2 Unzip and untar the tarfile using the following command:

```
tar -zxvf NovellKDC.tar.gz
```
The NovellKerberosKDC directory is created in the untarred path.

<span id="page-9-2"></span>**3** Execute the following command from the *untarred path*/NovellKerberosKDC/setup directory:

```
./kdc-install
```
You can install Novell Kerberos KDC in unattended mode. In this mode, the kdc-install utility installs Novell Kerberos KDC without user intervention. To do this, enter the following:

**./kdc-install -u**

kdc-install checks for eDirectory installation on your system and installs the components accordingly. Refer to the list of components in [Step 5 on page 10](#page-9-1) for more information.

- 4 Read and accept the license agreement.
- <span id="page-9-1"></span>5 (Conditional) Select the components you want to install.

In [Step 3 on page 10](#page-9-2), if you had chosen to install Novell Kerberos KDC in the unattended mode (kdc-install -u), you will not be prompted to select the components.

The kdc-install utility checks for eDirectory installation on the system.

 If eDirectory is installed, the kdc-install utility prompts you to select the components that you want to install as follows:

```
%% List of install options
%% 1.Install KDC
%% 2.Install Admin Server
%% 3.Install Password Server
%% 4.Install Kerberos Clients
%% 5.Install Password Agent
%% 6.Install LDAP Extension
%% 7.Install ALL Packages
%% Select the packages you wish to install [?, q]:
```
 If eDirectory is not installed, the kdc-install utility prompts you to select the components that you want to install as follows:

```
%% List of install options
%% 1.Install KDC
%% 2.Install Admin Server
%% 3.Install Password Server 
%% 4.Install Kerberos Clients
%% 5.Install ALL Packages
%% Select the packages you wish to install [?, q]:
```
You can install KDC, Admin server, Password server, and eDirectory on different machines.

The Kerberos LDAP Extension must be installed on all the eDirectory servers that will be accessed by the Kerberos services.

The Kerberos Password Agent must be installed on all the eDirectory servers (with writable replicas), which the users will be using for changing their passwords.

6 (Conditional) If prompted confirm whether you want to upgrade the version of NICI.

kdc-install installs NICI 2.6.7.

You are prompted to upgrade, if the NICI version present on your system is older than 2.6.7. If you do not have NICI installed, install proceeds with the NICI installation without prompting.

**IMPORTANT:** If you upgrade NICI to 2.6.7, other products that use NICI may be affected.

## <span id="page-10-0"></span>**Packages Installed**

The kdc-install utility installs the following packages:

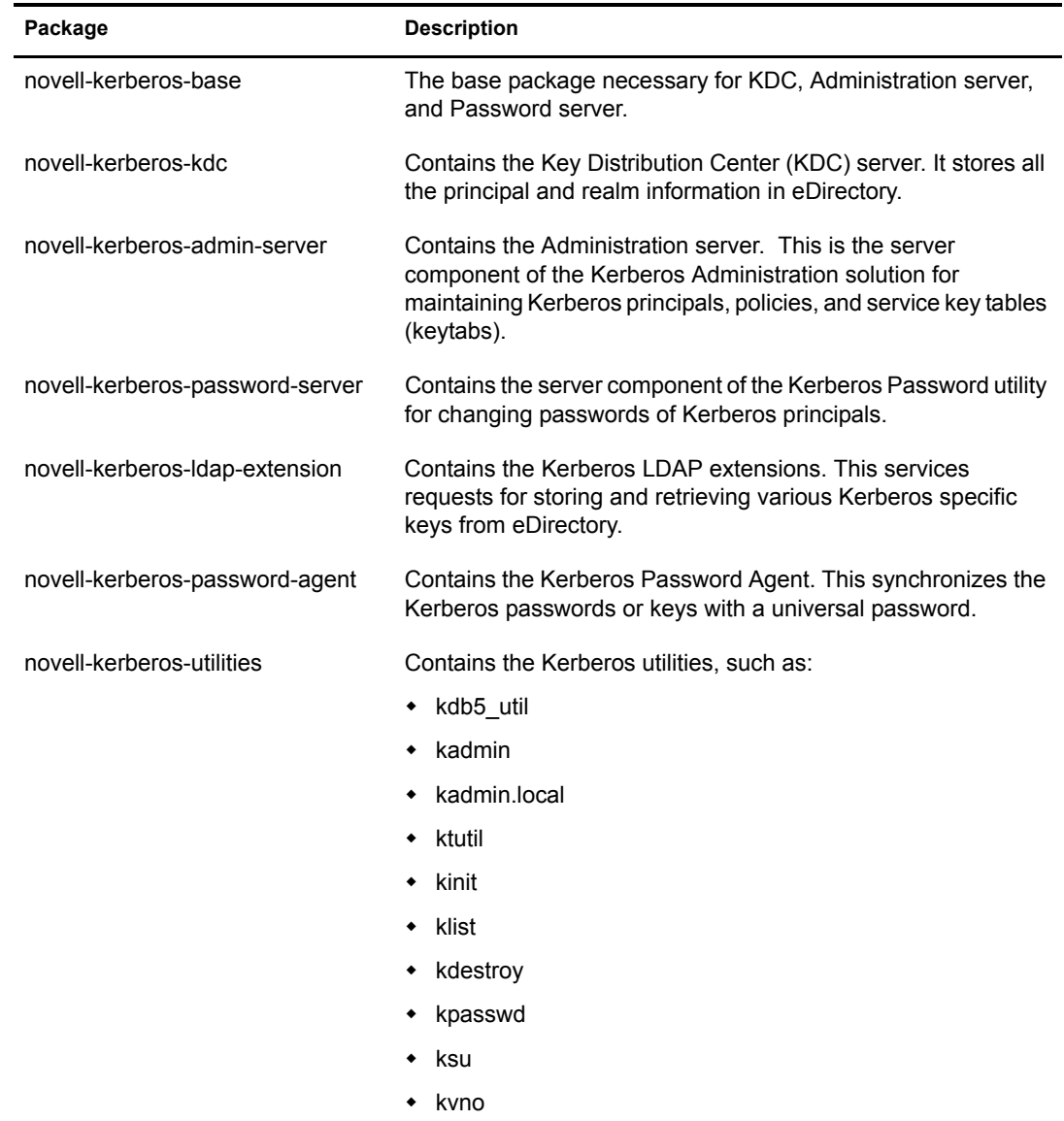

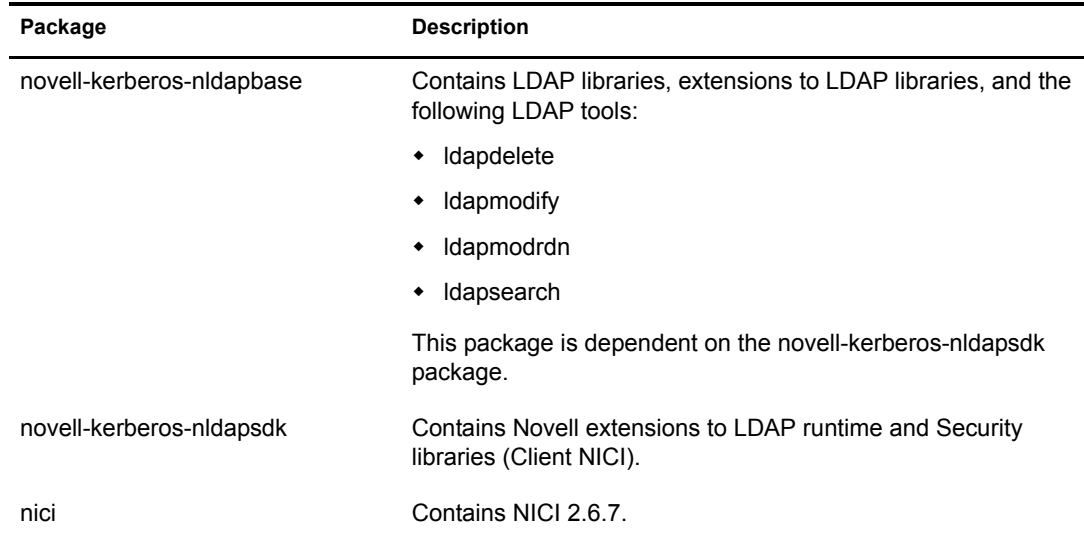

## <span id="page-11-0"></span>**Installing iManager Plug-ins**

Novell iManager lets you manage the directory and users, and the access rights and network resources within the directory, from a Web browser and a variety of handheld devices. The Novell Kerberos KDC plug-ins help you perform various tasks such as creating and modifying realms, services, policies, and principals.

- 1 Ensure that you have met the [prerequisites](#page-8-1) before proceeding with the installation.
- 2 Download the Novell Kerberos KDC iManager plug-ins.

The Novell Kerberos KDC iManager plug-in file (kerberosPlugin.npm) is present on the Novell Kerberos KDC download Website.

3 Install the Novell Kerberos KDC iManager plug-ins.

For information, refer to the *[Novell iManager 2.5 Installation Guide](http://www.novell.com/documentation/imanager25/imanager_install_25/data/alw39eb.html)* (http://www.novell.com/ documentation/imanager25/imanager\_install\_25/data/alw39eb.html).

## <span id="page-12-2"></span><span id="page-12-0"></span>**22** Configuring Novell Kerberos KDC

After installing Novell<sup>®</sup> Kerberos KDC, you need to configure it. This chapter guides you to configuring Novell Kerberos KDC.

Novell Kerberos KDC configuration primarily consists of the following steps:

1. [Configuring eDirectory for Novell Kerberos KDC \(page 13\)](#page-12-1)

In this step, import the trusted root certificate from Novell eDirectory<sup>TM</sup> and extend the eDirectory schema.

2. [Modifying the Novell Kerberos KDC Configuration File \(page 15\)](#page-14-0)

In this step, change the Novell Kerberos KDC configuration file (krb5.conf) to include the configuration details such as, the realm name, DNs of the KDC and admin service objects, and path of the stashed passwords file for service objects.

3. [Configuring Novell Kerberos KDC Services \(page 16\)](#page-15-0)

In this step, create a realm, server objects, and the kadm5.acl file.

4. [Starting the Servers \(page 17\)](#page-16-1)

After completing the configuration, start the KDC, Administration, and Password servers.

## <span id="page-12-1"></span>**Configuring eDirectory for Novell Kerberos KDC**

1 Import the trusted root certificate from eDirectory using the following command:

```
kdb5_util [-h ldap_server] [-p ssl_port] import_cert -f 
filename
```
For example,

```
kdb5 util -h kerberos.mit.edu -p 636 import cert -f /opt/novell/kerberos/
trustedroot.der
```
NOTE: The kdb5\_util utility is present in the /opt/novell/kerberos/sbin directory.

2 Extend the eDirectory schema by extending the *untarred\_path*/NovellKerberosKDC/setup/ kerberos.ldif file as follows:

**/opt/novell/kerberos/bin/ldapmodify -D** *admin\_dn* **-W -h** *server* **p** *port* **-f** *untarred\_path***/NovellKerberosKDC/setup/kerberos.ldif -e** *trusted\_root\_certificate* **-c**

For example,

```
/opt/novell/kerberos/bin/ldapmodify -D cn=admin,o=mit -W -h 
kerberos.mit.edu -p 636 -f untarred_path/NovellKerberosKDC/setup/
kerberos.ldif -e /opt/novell/kerberos/trustedroot.der -c
```
You can also extend the schema through Novell iManager as follows:

- 2a In Novell iManager, click the Roles and Tasks button  $\boxed{\text{1}}$ .
- 2b Select Kerberos Management > Extend Schema.
- **2c** Click OK to extend the schema.
- 3 Configure Kerberos LDAP extensions on the eDirectory server.
	- **3a** Ensure that the Kerberos LDAP extensions are installed on the machine where eDirectory is installed.

The kdc-install utility installs libkrbpwd.so in /usr/lib/nds-modules.

In eDirectory 8.8, Directory Host modules are located at /opt/novell/eDirectory/lib/ndsmodules, therefore, you need to complete these additional steps for eDirectory 8.8:

- If eDirectory 8.8 is installed in default location then copy the libkrbpwd.so file from /usr/lib/nds-modules to /opt/novell/eDirectory/lib/nds-modules.
- If eDirectory 8.8 is installed in a custom location then copy the libkrbpwd.so file from /usr/lib/nds-modules to *custom\_location*/opt/novell/eDirectory/lib/ndsmodules.
- **3b** Add the Kerberos LDAP extensions to eDirectory as follows:

#### **kdb5\_util [-D** *user\_dn* **[-w** *passwd***]] [-h** *ldap\_server***] [-p ldap\_port] [-t trusted\_cert] ldapxtn\_info -add|-clear**

For example:

kdb5\_util -D cn=admin,o=mit -w novell -h kerberos.mit.edu -t /opt/ novell/kerberos/trustedroot.der ldapxtn\_info -add

Ensure that you run this command on the machine where KDC is installed.

3c Restart nldap.

To restart nldap, you need to first unload and then load nldap.

On eDirectory 8.7.3:

**eDirectory 8.7.3:** 

Unload nldap as: **/usr/sbin/nldap -u**

Load nldap as: **/usr/sbin/nldap -l**

**eDirectory 8.8:**

Unload nldap as: **/opt/novell/eDirectory/sbin/nldap -u**

Load nldap as: **/opt/novell/eDirectory/sbin/nldap -l**

4 Configure Kerberos Password Agent on the eDirectory server:

NOTE: You need to configure the Kerberos Password Agent if you want to integrate universal password with Novell Kerberos KDC.

**4a** Ensure that the Kerberos Password Agent is installed on the machine where eDirectory is installed.

The kdc-install utility installs the libkpa.so in /usr/lib/nds-modules.

In eDirectory 8.8, Directory Host modules are located at /opt/novell/eDirectory/lib/ndsmodules, therefore, you need to complete these additional steps for eDirectory 8.8:

- If eDirectory 8.8 is installed in default location then copy the libkpa.so from /usr/lib/ nds-modules to /opt/novell/eDirectory/lib/nds-modules.
- If eDirectory 8.8 is installed in a custom location then copy the libkpa.so from /usr/ lib/nds-modules to *custom\_location*/opt/novell/eDirectory/lib/nds-modules.
- 4b Start the Kerberos Password Agent as follows:

**/opt/novell/kerberos/sbin/kpa -l**

## <span id="page-14-0"></span>**Modifying the Novell Kerberos KDC Configuration File**

We have provided you with a sample krb5.conf file. To use it, copy it from the *untarred\_path*/ NovellKerberosKDC/setup directory to /etc.

While configuring Novell Kerberos KDC, if you do not specify a mandatory parameter, it will be taken from the krb5.conf file.

Modify the /etc/krb5.conf file to include the following information:

- Realm name
- Configuration module name
- Path of trusted root certificate
- Path of the file where you want to store the stashed passwords of the service objects
- Path of log files
- DNs of KDC, Administration, and Password service objects
- LDAP server name and port number
- Number of LDAP server handles to be maintained per server

#### <span id="page-15-1"></span>**Figure 1 Sample Configuration File**

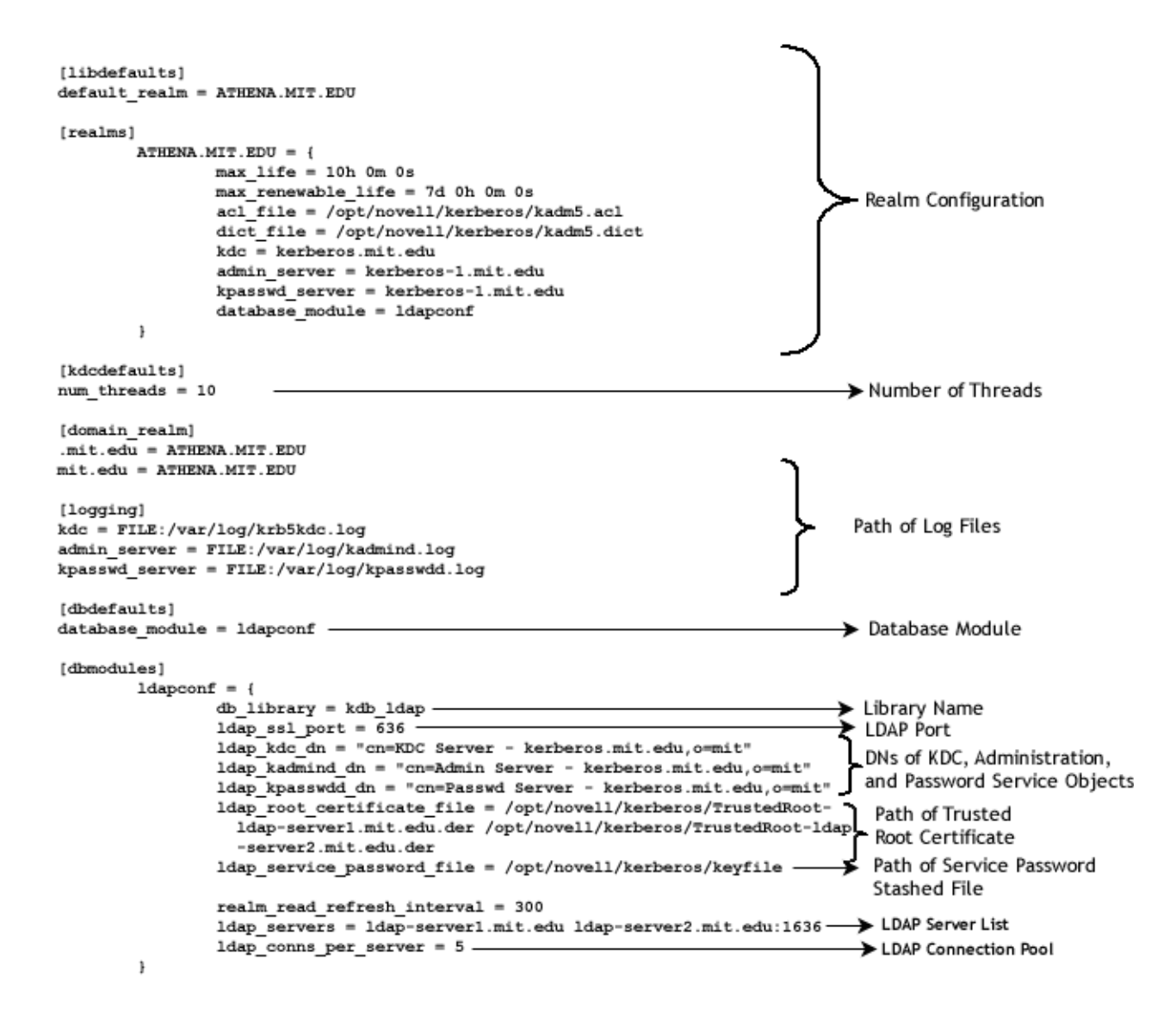

### <span id="page-15-0"></span>**Configuring Novell Kerberos KDC Services**

Configure the KDC server as follows:

1 Create a realm as follows. From the /opt/novell/kerberos/sbin/ directory, enter the following:

```
kdb5_util -D admin_dn create -subtree subtree
```
For example,

kdb5 util -D cn=admin, o=mit create -subtree o=mit

You can also create a realm through iManager as follows:

- 1a In Novell iManager, click the Roles and Tasks button
- **1b** Select Kerberos Management > New Realm.

For more information, refer to the online help available for all the screens in iManager.

The realm gets created under the cn=kerberos container.

2 Create the KDC, Administration, and Password service objects in eDirectory using the kdb5 util utility. The kdb5 util utility is present in the /opt/novell/kerberos/sbin/ directory:

**kdb5\_util -D** *admin\_dn* **create\_service {-kdc | -admin | -pwd} -realm**  *realm\_list* **[-randpw|-fileonly] -f** *filename servicedn*

The key file name for all the services should be the same. It also needs to match the value of the ldap service password file parameter in the /etc/krb5.conf file.

For example, to create a KDC server object:

kdb5\_util -D cn=admin,o=mit create\_service -kdc -realm ATHENA.MIT.EDU -randpw -f /opt/novell/kerberos/keyfile cn=kdc-service,o=mit

Similarly, create the Administration and Password service object.

If you are creating the service objects using iManager, then, you must run kdb5\_util to set the passwords as follows:

**kdb5\_util -D admin\_dn setsrvpw [-randpw|-fileonly] [-f filename] service\_dn**

For example, to set the password of the service objects:

kdb5 util -D cn=admin, o=mit setsrvpw -randpw -f /opt/novell/kerberos/ keyfile "cn=KDC Server - kerberos.mit.edu,o=mit"

NOTE: The service passwords are encrypted with NICI keys, so the keyfile cannot be moved to other hosts and used from there. As the encryption keys are specific to the hosts and are not accessible from browsers, iManager does not provide an option to stash the service passwords.

3 Create the kadm5.acl file in/opt/novell/kerberos/kadm5.acl with "\* \*" as its content.

Administrative privileges for the Kerberos data are stored in the kadm5.acl file.

**IMPORTANT:** By mentioning "\* \*" in the file, you give all privileges to all principals. After creating a principal, you must update this file with appropriate administrative privileges for that principal. For details, refer to the Novell Kerberos KDC Administration Guide.

#### <span id="page-16-1"></span>**Starting the Servers**

**1** Start the KDC server:

**/etc/init.d/krb5kdc start**

2 Start the Administration server:

**/etc/init.d/kadmind start**

3 Start the Password server:

**/etc/init.d/kpasswdd start**

NOTE: If you are not using the scripts to start the servers, you need to export the LD\_LIBRARY\_PATH as follows:

**export LD\_LIBRARY\_PATH=/opt/novell/kerberos/lib:/opt/novell/lib:\$LD\_LIBRARY\_PATH**

### <span id="page-16-0"></span>**Viewing the Log Files**

The messages from the KDC, Administration, and Password servers are by default logged into the following log files:

#### **Table 1 Log File Paths**

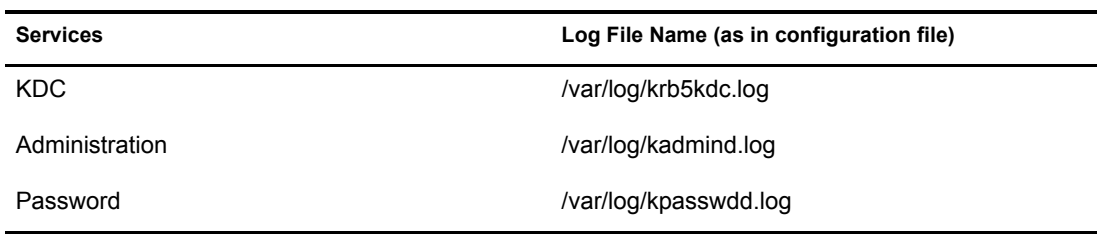

You can change the path of the log files by specifying the new path in the krb5.conf file. For more information, refer [Figure 1, "Sample Configuration File," on page 16](#page-15-1).

## <span id="page-18-0"></span>3 **Uninstalling Novell Kerberos KDC**

<span id="page-18-4"></span>To deconfigure and uninstall the Novell<sup>®</sup> Kerberos KDC components, complete the steps below:

- 1 [Destroying the Kerberos Services \(page 19\)](#page-18-1)
- 2 [Destroying the Realm \(page 19\)](#page-18-2)
- 3 [Unloading the Kerberos Password Agent \(page 19\)](#page-18-3)
- 4 [Clearing LDAP Kerberos Extension Information \(page 20\)](#page-19-0)
- 5 [Uninstalling the Kerberos Components \(page 20\)](#page-19-1)

### <span id="page-18-1"></span>**Destroying the Kerberos Services**

Destroy the Kerberos services (KDC, Administration server, and Password server).

- 1 Stop the daemon (krb5kdc, kadmind, or kpasswdd)
- 2 Destroy the service object as follows:

```
kdb5_util [-D user_dn [-w passwd]] [-h ldap_server] [-p 
ldap_port] [-t trusted_cert] destroy_service [-f stashfilename] 
service_dn
```
For example:

kdb5 util -D cn=admin, o=mit -w secret destroy service -f /usr/local/var/ krb5kdc/servicepasswd cn=kdc-service,o=mit

IMPORTANT: If you destroy a Kerberos service without stopping the daemon, the service still continues to service the incoming requests, as it has an active connection with the LDAP server.

## <span id="page-18-2"></span>**Destroying the Realm**

1 Destroy the realm using kdb5\_util as follows:

```
kdb5_util [-D user_dn [-w passwd]] [-h ldap_server] [-p 
ldap_port] [-t trusted_cert] destroy [-f] [-r realm]
```
For example:

kdb5 util -D cn=admin, o=mit -w secret destroy -r ATHENA.MIT.EDU

## <span id="page-18-3"></span>**Unloading the Kerberos Password Agent**

1 Unload the Kerberos Password Agent as follows:

**kpa -u**

## <span id="page-19-0"></span>**Clearing LDAP Kerberos Extension Information**

Clear LDAP Kerberos Extension information from the LDAP server object:

1 Clear the extensionInfo using kdb5\_util

**kdb5\_util [-D user\_dn [-w passwd]] [-h ldap\_server] [-p ldap\_port] [-t trusted\_cert] ldapxtn\_info -clear** For example:

kdb5 util -D cn=admin, o=mit -w secret ldapxtn info -clear

2 Restart the nldap server as follows:

**nldap -u**

**nldap -l**

## <span id="page-19-1"></span>**Uninstalling the Kerberos Components**

1 Enter the following command from the /opt/novell/kerberos/sbin directory:

```
./kdc-uninstall
```
You are prompted to select the components that you want to uninstall.

NOTE: NICI will not be uninstalled.

## <span id="page-20-0"></span>**Sample krb5.conf File**

<span id="page-20-1"></span>A sample krb5.conf file is provided in the *untarred\_path*/NovellKerberosKDC/setup directory. You can use the /etc/krb5.conf configuration file to set the default values. While managing Novell Kerberos KDC, when you do not specify any of the mandatory parameters, the values are taken from the /etc/krb5.conf file. This file looks similar to the following:

```
[libdefaults]
default_realm = ATHENA.MIT.EDU
[realms]
         ATHENA.MIT.EDU = {
                 max_life = 10h 0m 0s
                 max_renewable_life = 7d 0h 0m 0s
                 acl_file = /opt/novell/kerberos/kadm5.acl
                 dict_file = /opt/novell/kerberos/kadm5.dict
                 kdc = kerberos.mit.edu
                 admin_server = kerberos-1.mit.edu
                 kpasswd_server = kerberos-1.mit.edu
                 database_module = ldapconf
 }
[kdcdefaults]
num_threads = 10
[domain_realm]
.mit.edu = ATHENA.MIT.EDU
mit.edu = ATHENA.MIT.EDU
[logging]
kdc = FILE:/var/log/krb5kdc.log
admin_server = FILE:/var/log/kadmind.log
kpasswd_server = FILE:/var/log/kpasswdd.log
[dbdefaults]
database module = ldapconf
[dbmodules]
        ldapconf = { db_library = kdb_ldap
                ldap ssl port = 636ldap kdc dn = "cn=KDC Server - kerberos.mit.edu,o=mit"
                ldap kadmind dn = "cn=Admin Server - kerberos.mit.edu,o=mit"
                 ldap_kpasswdd_dn = "cn=Passwd Server - kerberos.mit.edu,o=mit"
                ldap_root_certificate_file = /opt/novell/kerberos/TrustedRoot-
                   ldap-server1.mit.edu.der /opt/novell/kerberos/TrustedRoot-ldap
                   -server2.mit.edu.der
                ldap service password file = /opt/novell/kerberos/keyfile
                 realm_read_refresh_interval = 300
                ldap servers = ldap-server1.mit.edu ldap-server2.mit.edu:1636
                ldap conns per server = 5
```
}